2021/09/14 21:14 / Connection Mode in BioStar 1

# **Table of Contents**

| Connection Mode in BioStar 1             | 1 |
|------------------------------------------|---|
| Configuring Server Mode                  | 1 |
| Viewing Devices on Server Mode           | 2 |
| Troubleshooting Connection Change Issues | 2 |

2021/09/14 21:14 1/4 Connection Mode in BioStar 1

System Configuration, BioStar 1, Connection Mode, Direct Mode, Server Mode

## **Connection Mode in BioStar 1**

The chart below shows a quick summary of the differences in the two modes.

|                  | Direct Mode                                                       | Server Mode                                                                                                 |
|------------------|-------------------------------------------------------------------|----------------------------------------------------------------------------------------------------|
| Connections      | BioStar Client -> Device                                          | Device -> BioStar Server                                                                                    |
| Logs             | Automatically saved in the DB only when BioStar Client is running | Automatically saved in the DB                                                                               |
| How to add       | Administrator should manually connect the device                  | Devices automatically connect to the<br>BioStar Server                                                      |
| How to reconnect | Administrator should manually reconnect the device                | Devices automatically reconnect to the<br>BioStar Server                                                    |
| When to use      | When real-time monitoring is not required                         | <ul> <li>When real-time monitoring is required</li> <li>When using Suprema devices in WAN or VPN</li> </ul> |

If a device in server mode loses connection and then reconnects to the server, it will continue to upload the logs based on the last log index that was sent to the server before it lost connection. Hence no logs are lost.

#### **Configuring Server Mode**

Devices are in direct mode by default. To change the connection type to server mode:

1. Go to **DEVICE > Network**.

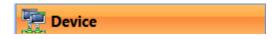

- 2. Set Server to **Use**.
- 3. Enter the **IP address** of the Server.

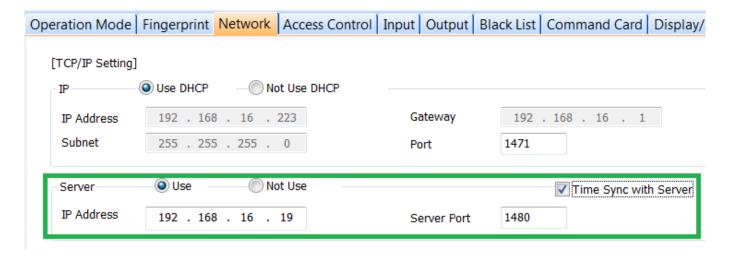

2021/09/14 21:14 2/4 Connection Mode in BioStar 1

- 4. Check **Time Sync with Server** if all devices are in the same timezone.
- This will avoid wrong punch logs which may occur with devices with different times.
- This feature synchronizes the time of the device if there is more than 1 minute difference with the server.
- 5. Click Apply.

#### **Viewing Devices on Server Mode**

You can differentiate devices on server mode or direct mode by looking at the device tree:

- Devices directly under the Server tree are in server mode.
- Devices under the device tree are in direct mode.

2.x devices (A2, BioStation 2 etc.) will appear below the server tree regardless of connection type.

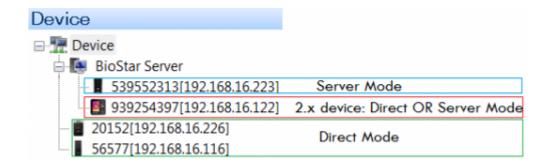

### **Troubleshooting Connection Change Issues**

If a device does not shift to the server tree after changing it to server mode, try the method below:

- 1. Delete the device if it appears disconnected as direct mode.
- 2. Right click on the device tree and click **Refresh**.

2021/09/14 21:14 3/4 Connection Mode in BioStar 1

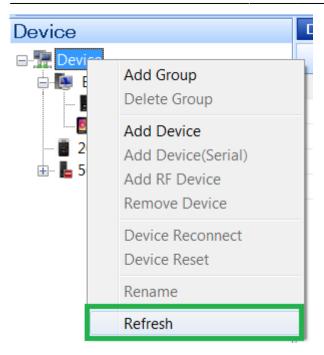

3. If the device fails to appear on the server tree after refreshing, check if you can ping the device.

```
C:\Users\Ethan>ping 192.168.16.216

Pinging 192.168.16.216 with 32 bytes of data:
Reply from 192.168.16.19: Destination host unreachable.
Reply from 192.168.16.19: Destination host unreachable.
Reply from 192.168.16.19: Destination host unreachable.
```

- 4. If the ping is failing, it means that your device has no network connection. Check your network connection.
- 5. If the device is showing a Blue / Yellow LED, it means that it hasn't received an IP. Check your DHCP server.

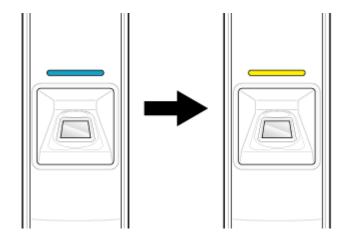

6. If you have trouble finding the device with BioStar, you can use BioStar Config to search and change the network setting of the device.

**Download BioStar Config Tool** 

The manual is included in the zip file.

2021/09/14 21:14 4/4 Connection Mode in BioStar 1

7. If you cannot search with BioStar Config either, try resetting the device network settings to default. Instructions on how to set it to default is included in the device manual.

From:

http://kb.supremainc.com/knowledge/ -

Permanent link:

http://kb.supremainc.com/knowledge/doku.php?id=en:1xfaq\_difference\_between\_direct\_mode\_and\_server\_mode&rev=1479712775

Last update: 2016/11/21 16:19